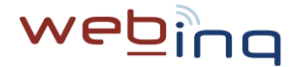

## **WebInq - Instruções para adesão e resposta ao IREP Inquérito aos Trabalhos de Reparação - Comércio Internacional**

Siga os seguintes passos para **aderir ao WebInq e ativar a resposta ao IREP** para uma empresa:

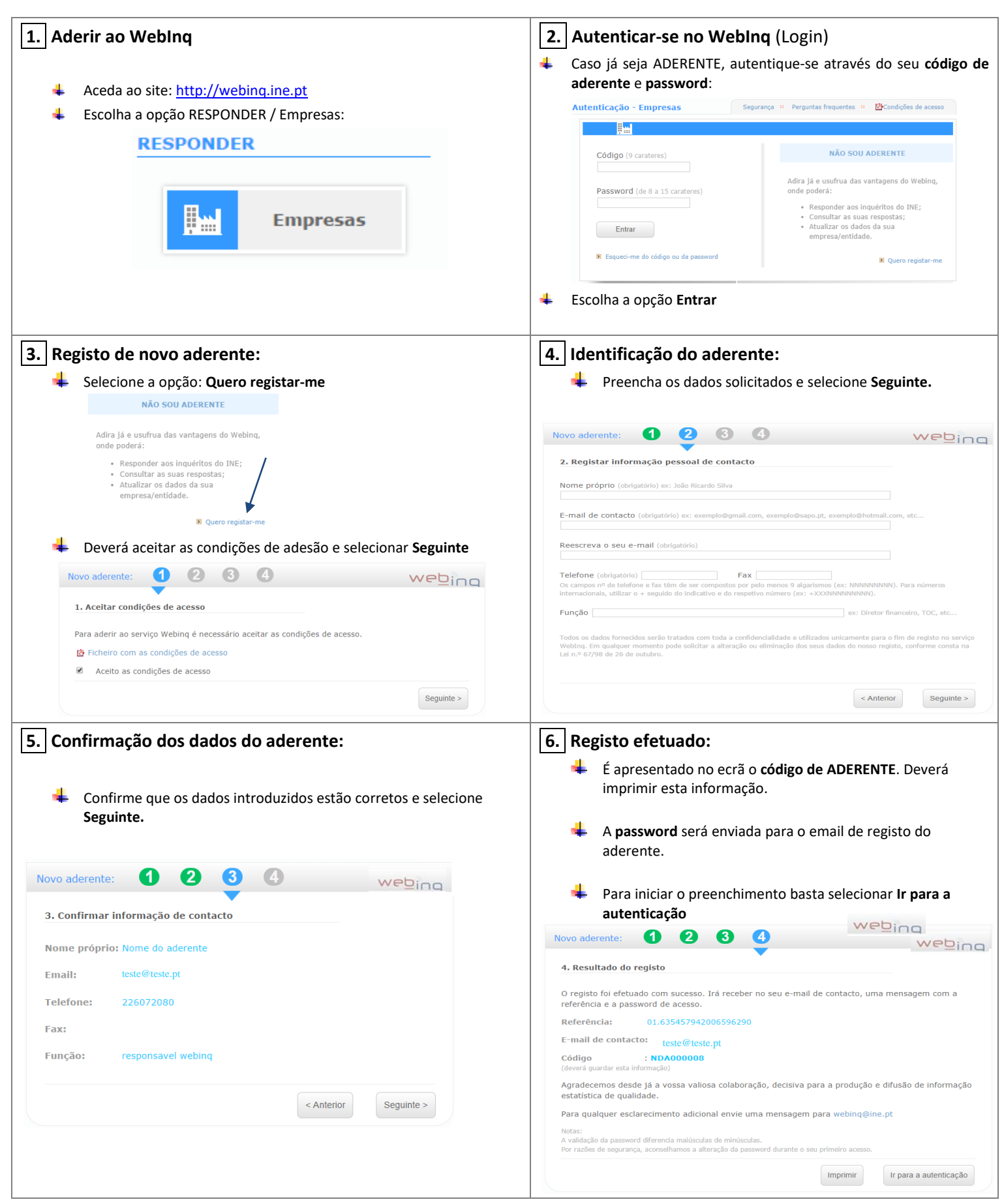

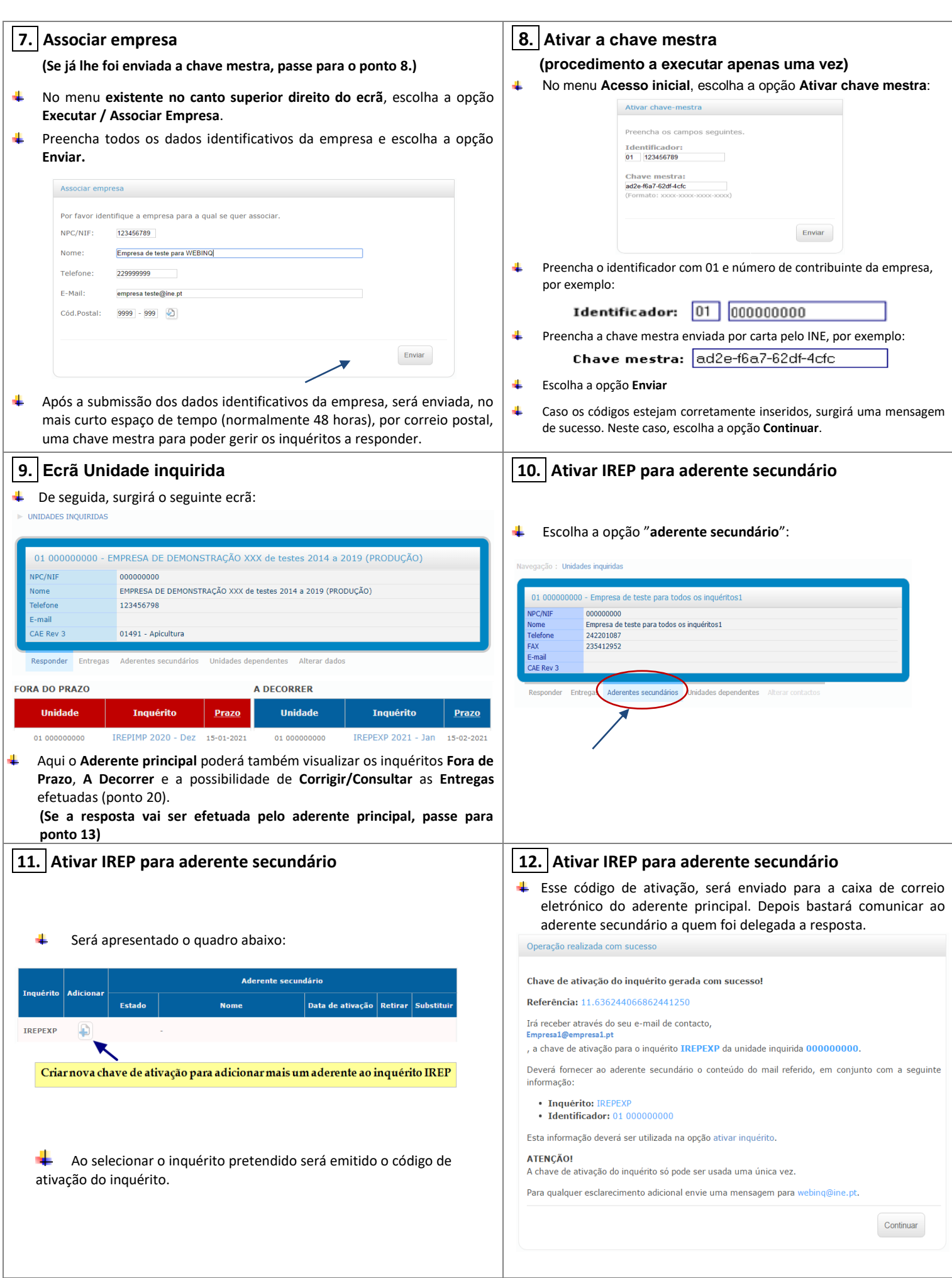

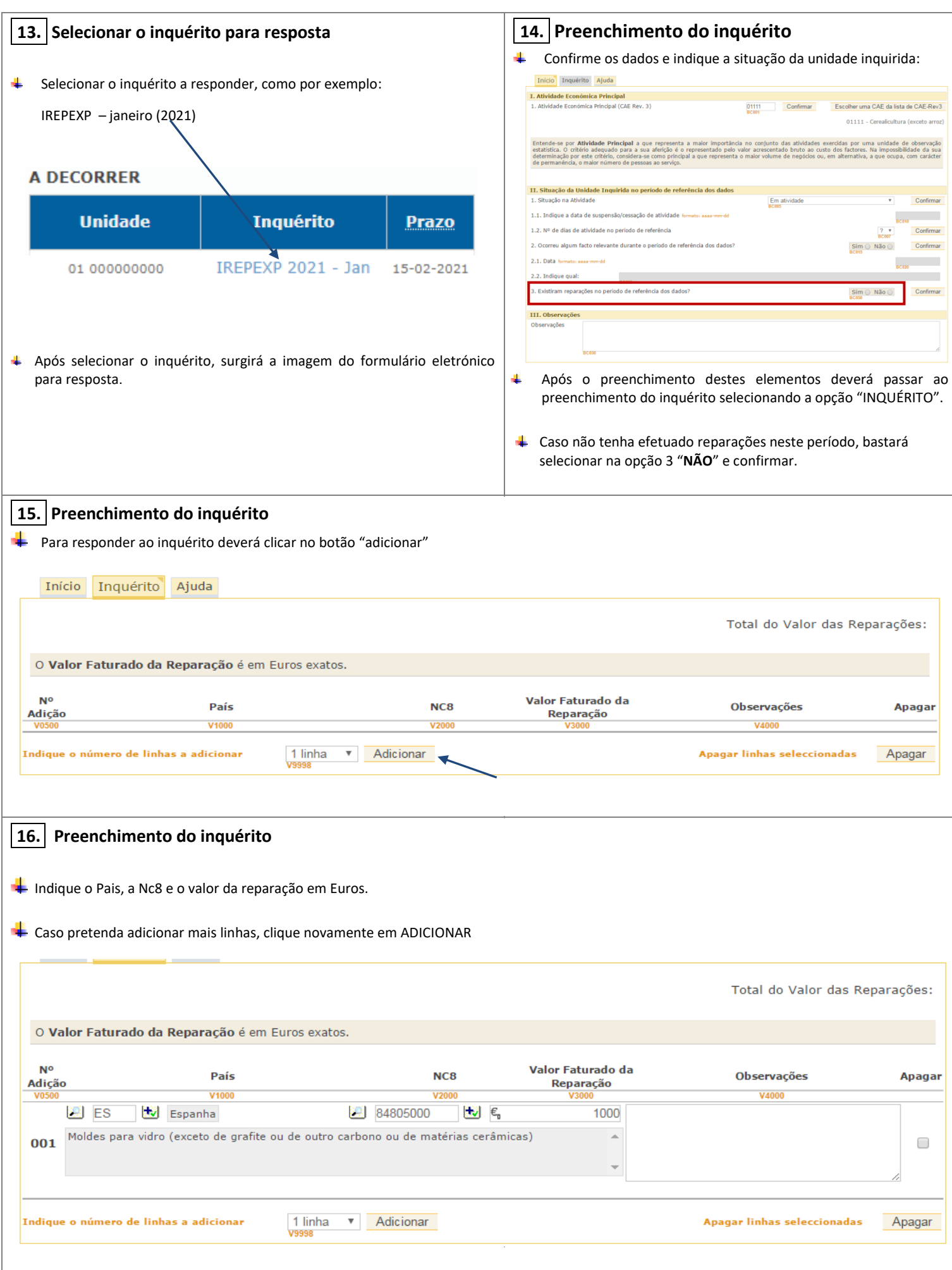

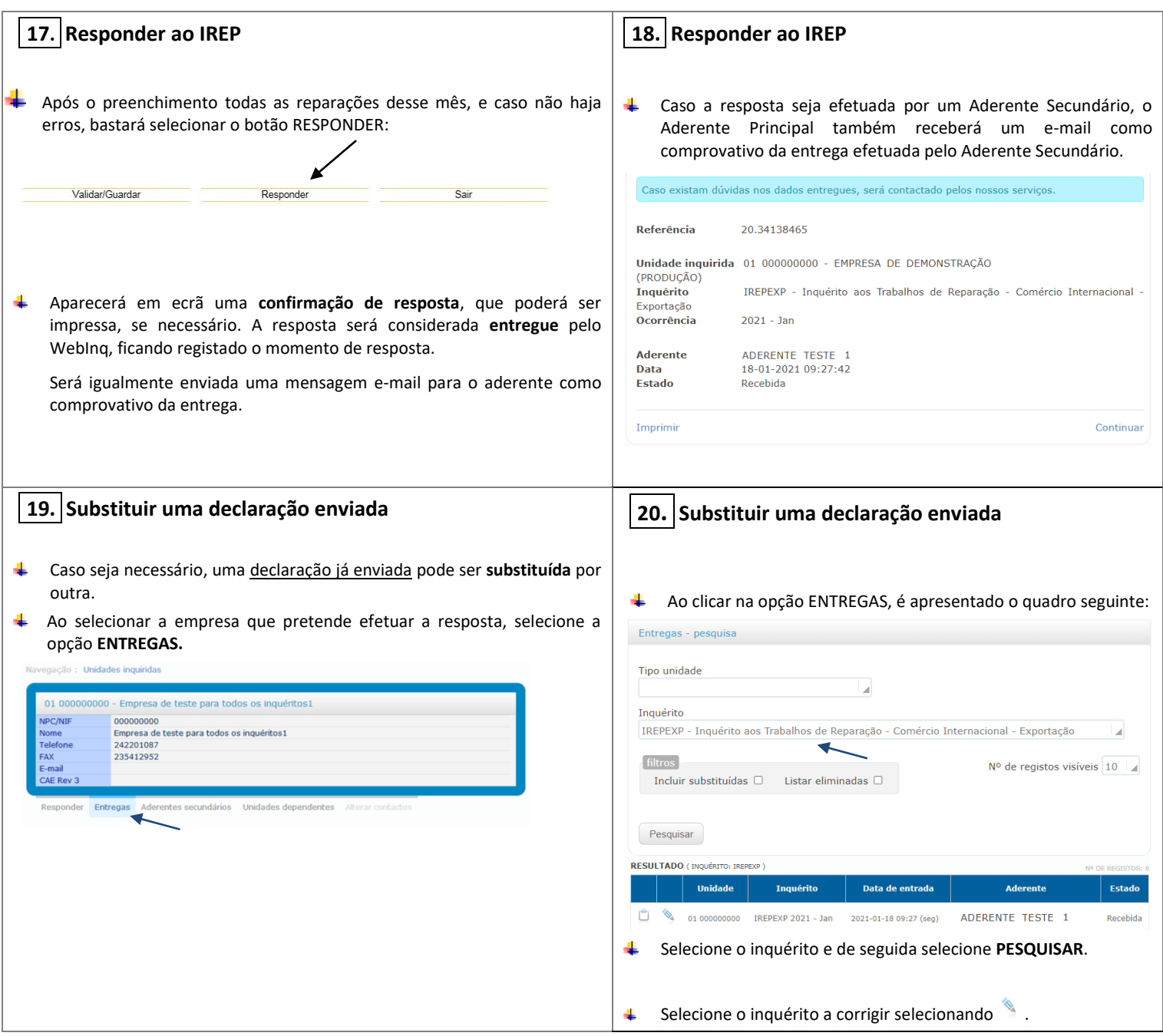

## **WebInq - Instruções complementares**

Para outros esclarecimentos sobre o IREP, visite o site do INE em [www.ine.pt](http://www.ine.pt/) ou [https://webinq.ine.pt](https://webinq.ine.pt/) (selecionando a opção *Empresas/Pesquisar inquéritos /IREP* ou *Empresas/Downloads*) ou contacte o INE.

> **Instituto Nacional de Estatística Delegação do Porto - DRGD** Edifício Scala - Rua do Vilar, 235 4050-626 Porto Telefone: 226 072 080 (Chamada para rede fixa nacional) e-mail: irep@ine.pt